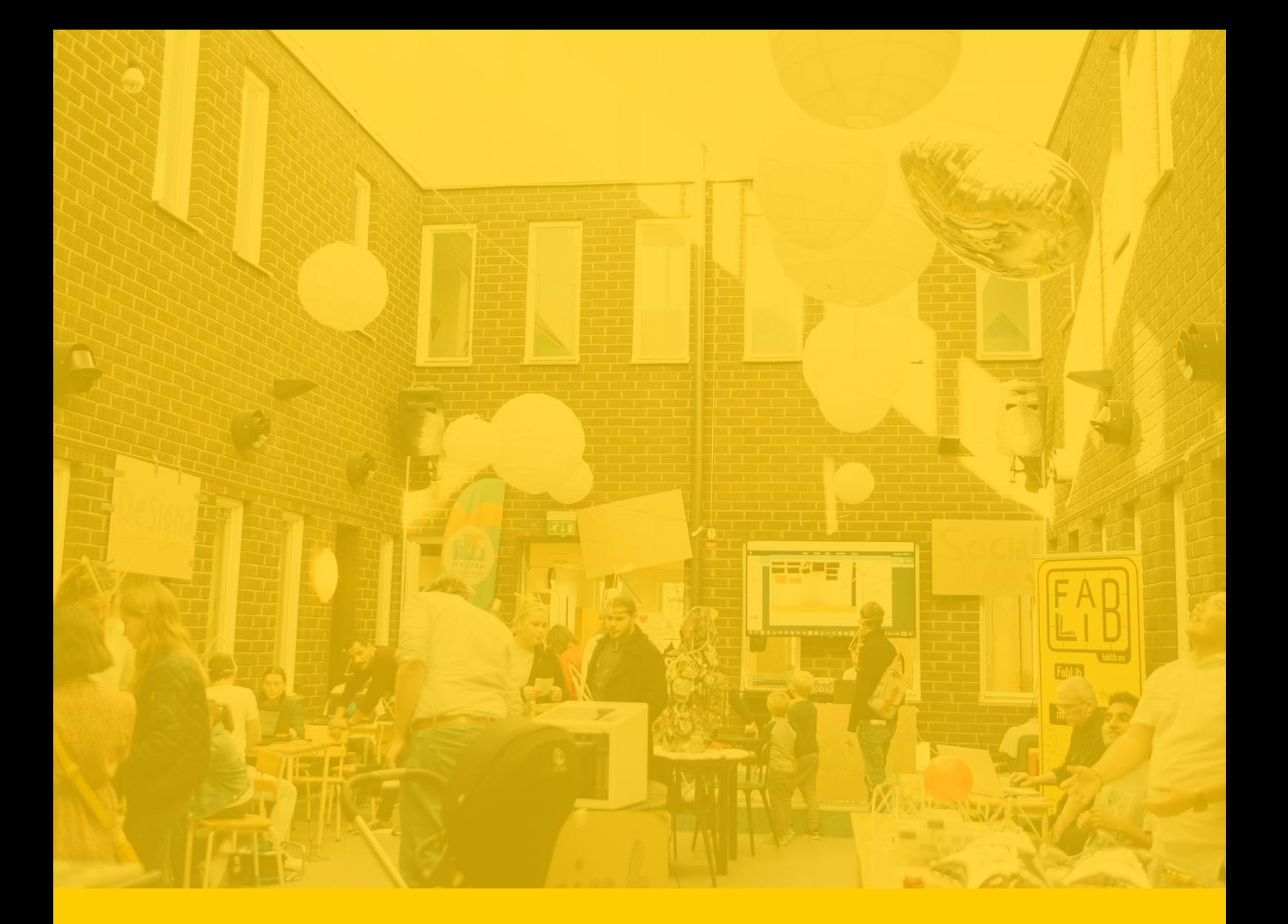

**Skapa din egna design för digital tillverkning. Vilken historia berättar din design om dig?**

# **Sammanfattning**

Syftet med denna workshop är att lära sig grunderna till grafisk vektor-design med open source mjukvaran Inkscape samt att förkroppsliga sig själv och sin livsberättelse på ett fysiskt objekt och med en egendesignad logotyp. Övningen är speciellt bra som community-byggande aktivitet för nystartade Folk Labs.

Ställtid: 30-60 min beroende på val av maskin (vinyl- eller laser-skärare). Workshoptid: 120 min + 30 min\* 6-12 st Faciliteringsnivå: Medel. Kräver viss kunskap i vektordesignprogrammet inkscape. Vinylskärare med cricut heateller mug-press. Övningen kan även utföras med en laserskärare när/om ni skaffar en sådan. Även datorer och USB-stickor behövs *\* Lägg förslagsvis workshopen kl 10-12 för att ge utrymme för ytterligare tid för maskiner att färdigställa alla designs under lunchen* 

# **Steg för steg handledning**

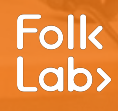

### **Förberedelser** (ställtid)

Detta workshop-format kräver 1 dator per deltagare. Se till att du har tillräckligt många datorer och testa så att alla fungerar som dem ska, att alla har en tillhörande muspekare, samt att alla har mjukvaran [Inkscape](https://inkscape.org/) installerade och igång. Om det är första gången du använder Inkscape rekommenderar vi att du först blir väl bekant med mjukvaran genom att titta på videon "Inkscape" i vår spellista "[Kompletterande video instruktioner till](https://youtube.com/playlist?list=PL5buGhfrtSFKgMEde3RoHv8cUr1uJj1_Y) [workshop-handledningar"](https://youtube.com/playlist?list=PL5buGhfrtSFKgMEde3RoHv8cUr1uJj1_Y) samt provar att själv återskapa det som gås igenom där (ungefär som att du själv skulle gå workshopen)

Är det första gången du använder din vinyl- eller laserskärare i en workshop rekommenderar vi att du börjar med att hålla en testworkshop för dina kollegor så att du är bättre förberedd på oväntade tekniska komplikationer som kan uppkomma.

Behöver du hjälp att komma igång med din maskin kontakta oss på hello@folklab.nu så kan vi ge dig tillgång till maskinspecifika tutorials på www.learnmakeshare.io

Under denna workshop kommer dina deltagare ges möjligheten att utgå från färdiga symboler vilka kan laddas ner från hemsidan [The Noun Project,](https://thenounproject.com/) vilket är en gigantaisk databas av substantiv (som namnet antyder) med tillhörande grafiska ikoner och symboler. Se till att du bekantar dig med denna sida innan workshopen genom att testa att söka på substantiv och ladda ner lite ikoner. Ikonerna går att ladda ner i .png och .svg format.

Dina deltagare kommer att behöva ladda ner i .svg format så att de kan jobba med vektorer i sin design.

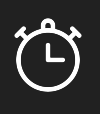

60-120 min

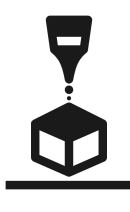

### **Check-in**

Deltagarna anländer. Hälsa alla välkomna och be dem presentera sig själva med t.ex. namn, titel och ett personligt intresse, samt vad de har för förväntan på denna workshop.

## **Vad är vektorgrafik?**

Börja denna övning med att gå igenom punkt 1 i denna [inkscape instruktions- och produktionsfil](https://drive.google.com/file/d/1G3Sl7t6O4JgSVGcxX8vdcEUBCGn3X2zy/view?usp=sharing). Illustrera skillnaden mellan vektorer och pixlar genom att zooma in på logotypen som är en vektor samt den som utgörs av pixlar. Syns skillnaden?

Förtydliga ytterligare genom att klicka på vektor-markeraren & Börja sedan med att klicka på Folk Lab loggan med vektorer för att illustrera de olika överlappande vektorbarnorna.

Att förstå skillnaden mellan vektor-baserad och pixel-baserad grafik är kärnan i grafisk design.

Med vektorbaserad grafik får man oändlig upplösning utan att filstorleken blir större.

### **Inkscape Intro**

Fortsätt följa instruktioner i Inkscape filen och gå igenom punkt 2 så att deltagarna får lära sig basal funktionalitet i programmet, t.ex. Hur man navigerar på ett bra sett. Att använda ett helt nytt program kan vara väldigt frustrerande om man inte vet på ett tydligt sätt hur man navigerar.

 $\sum_{n=1}^{n}$ 

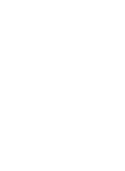

10 min

5 min

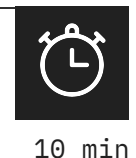

### **Förbered för outline**

Under punkt 3 i Inkscape-filen ska du visa deltagarna hur de ställer in rätt enhet genom att gå till dokumentegenskaper. Alltid när man designar för att skapa ett fysiskt objekt ska man använda mm som enhet.

Bestäm vilken maskin och vilket projekt deltagarna designar för, alltså vad storleken på deras outline ska vara. Vi rekommenderar att du i varje workshop låter deltagarna designa för samma projekt och maskin för att göra det mer hanterbart för dig.

### **Skapa outline**

Gå igenom tillsammans med deltagarna hur man skapar ett geometriskt objekt. Hur man ändrar storleken på detta samt hur och varför objektet ska se ut på ett visst sätt (no fill och röd stroke t.ex.).

För att till fullo förstå hur du ska gå igenom detta behöver du titta på Inskacep filmen i vår spellista "[Kompletterande videoinstruktioner till](https://youtube.com/playlist?list=PL5buGhfrtSFKgMEde3RoHv8cUr1uJj1_Y) [workshop-handledningar](https://youtube.com/playlist?list=PL5buGhfrtSFKgMEde3RoHv8cUr1uJj1_Y)"och sedan försöka följa det som görs där som om du själv gick denna workshop.

Bensträckare 10 min

Det kan vara påfrestande att sitta vid en skärm under lång tid i sträck och ta in ny information och försöka använda en ny programvara. Se till att dina deltagare får sträcka på benen i 10 min och kanske ta en kaffe.

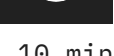

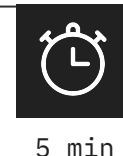

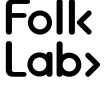

### **Skapa design**

När alla deltagare nu har sträckt lite på benen och är färdiga med sin outline och denna har rätt format är det dags att börja skapa sin design. Det finns en massa olika vägar att gå här och beroende på om din workshop designar för laser- eller vinylskärare så kan designen se ut på olika sätt (se instruktionsvideon) och försök själv att skapa lite olika designs.

### **Förbered för utskrift**

Skicka ut 2-3 usb-stickor och låt dina deltagare spara sina projekt på dessa. Importera sedan alla projekt eller så många projekt som får plats i en ny inkscape-fil med hänsyn till att denna fil har samma storlek som skär- /laser-ytan i din maskin. Vanlig arbetsyta på våra laserskärare är 300x500 mm och på en vinylskärare 300x300 mm

Placera ut allas projekt i din fil och för över denna på din maskin

### **Avslutande moment**

Medan maskinen kör så kan du ha en kort genomgång av hur den fungerar och hur motorerna vet hur de ska röra sig samt om kniven eller lasern ska vara nere eller uppe, av eller på o.s.v.

Avsluta med en runda där alla deltagare får prata kort om vad de designat och vad det berättar för historia om deras liv. Vad symboliserar varje design för respektive deltagare och varför är den viktig för dem?

10-20 min

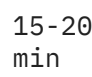

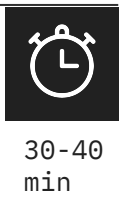

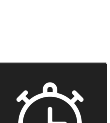

## **Länkar**

<https://inkscape.org> <https://thenounproject.com/> [https://drive.google.com/file/d/1G3Sl7t6O4JgSVGcxX8](https://drive.google.com/file/d/1G3Sl7t6O4JgSVGcxX8vdcEUBCGn3X2zy/view?usp=sharing) [vdcEUBCGn3X2zy/view?usp=sharing](https://drive.google.com/file/d/1G3Sl7t6O4JgSVGcxX8vdcEUBCGn3X2zy/view?usp=sharing) [https://youtube.com/playlist?list=PL5buGhfrtSFKgMEd](https://youtube.com/playlist?list=PL5buGhfrtSFKgMEde3RoHv8cUr1uJj1_Y) [e3RoHv8cUr1uJj1\\_Y](https://youtube.com/playlist?list=PL5buGhfrtSFKgMEde3RoHv8cUr1uJj1_Y)

## **Tips & Trix**

Om ett element av en deltagares design inte dyker upp på maskinen så beror det oftast på att den av någon anledning blivit lite transparent. I många fall tolkar maskiner viss transparens som ingenting och tar då inte med detta element i "utskriften".

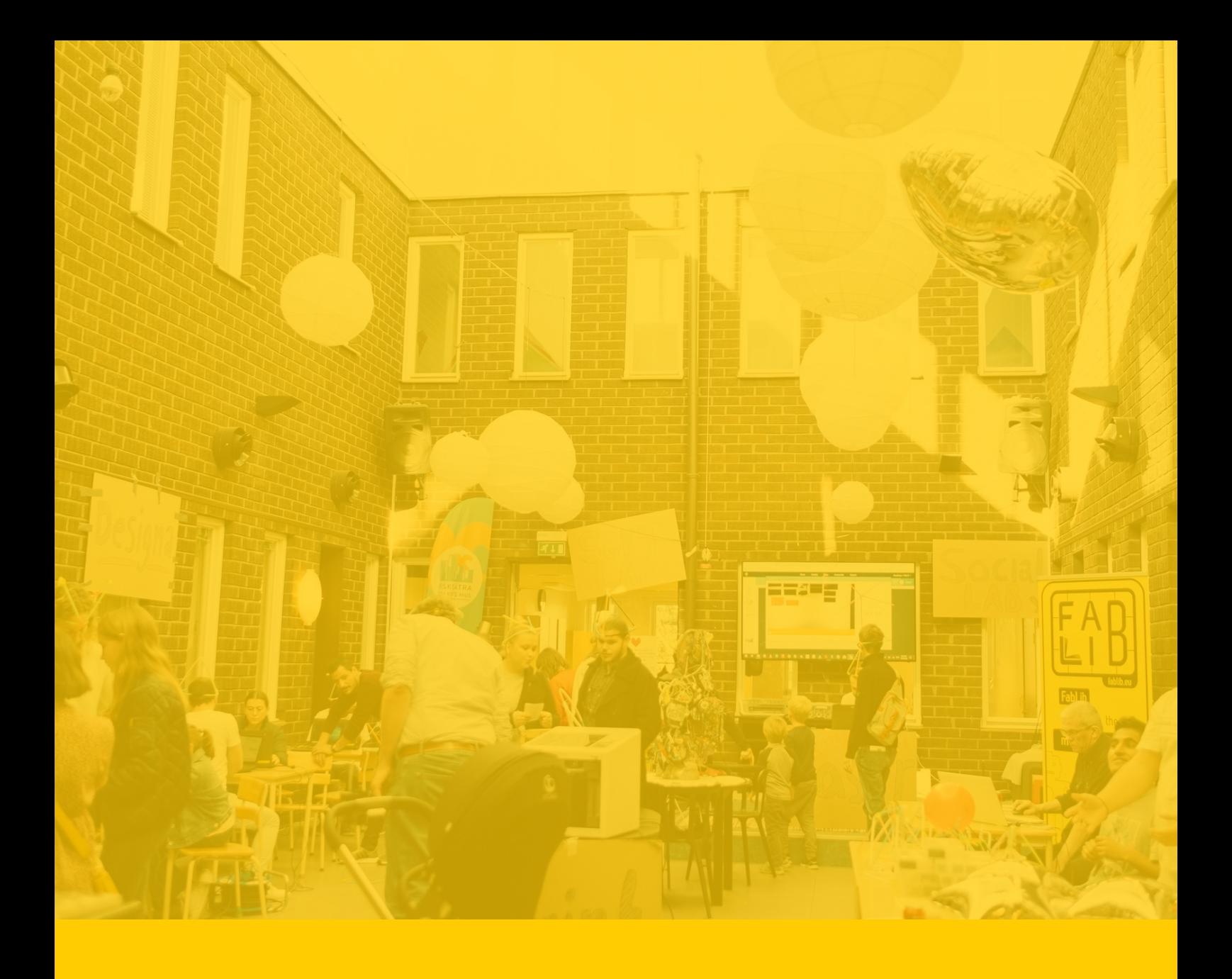

# **LYCKA TILL MED DIN WORKSHOP!**

Skicka gärna feedback på denna handlednings-pdf till nedan adress, eller skapa en ny och bättre version till dig och dina kollegor!

> > hello@folklab.nu Fb,twitter & insta @folklabnu

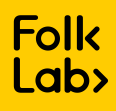